# **BenchTrash**

Thomas Richter and czech translation Sindlar

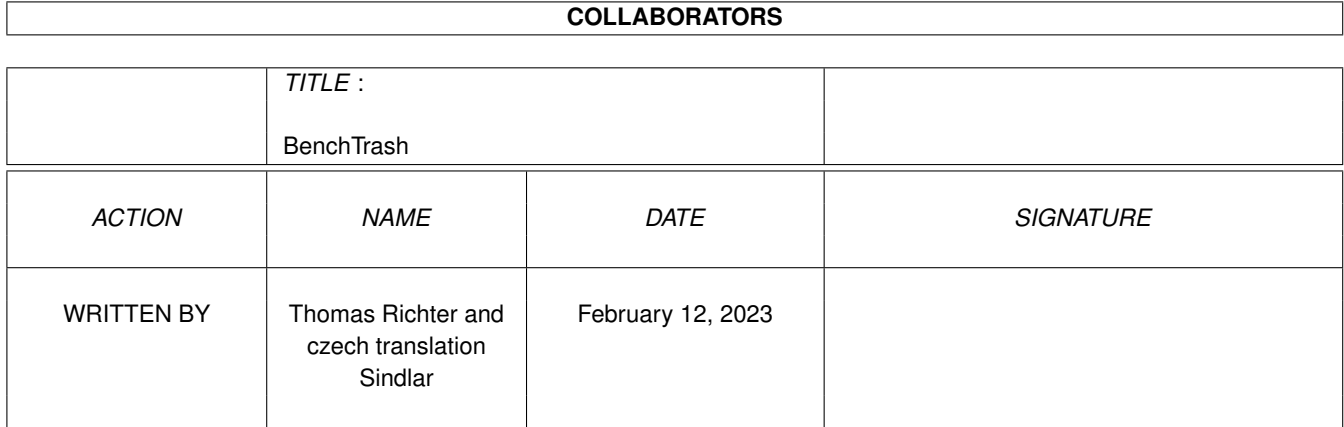

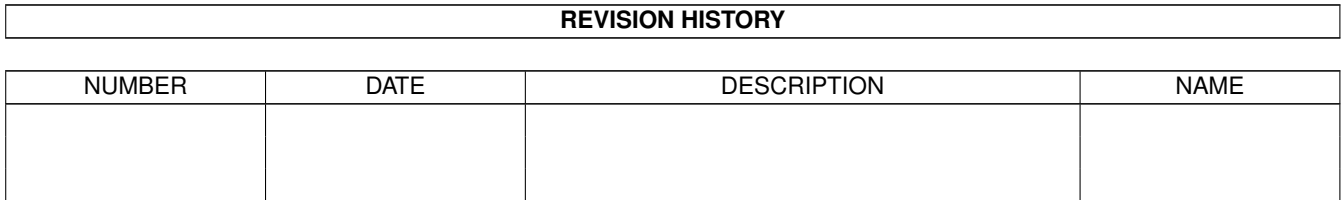

# **Contents**

## 1 BenchTrash [1](#page-3-0)

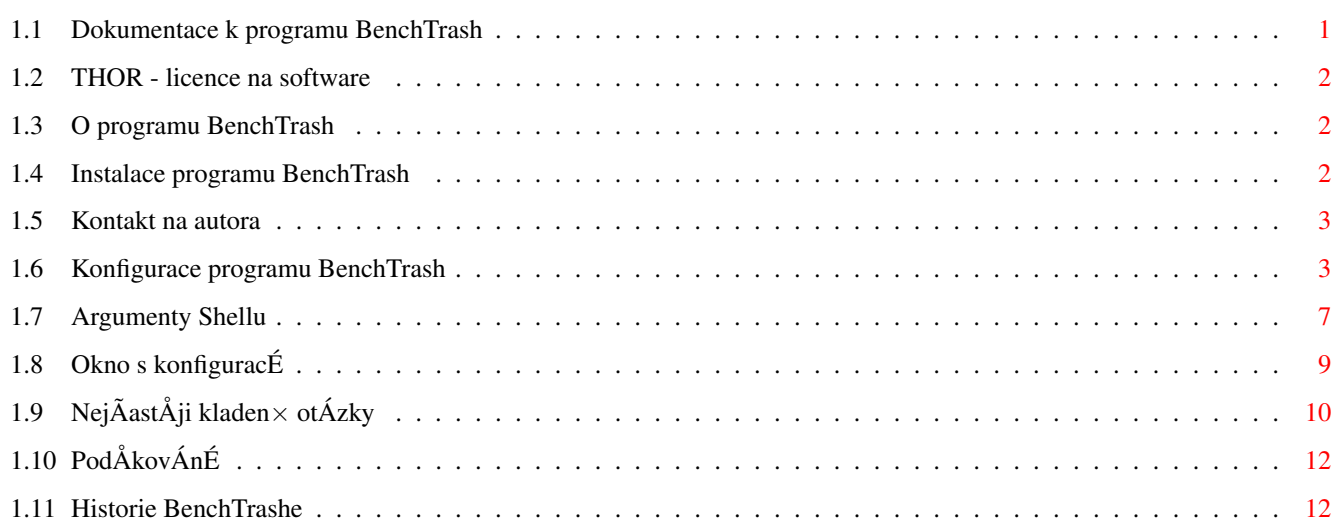

# <span id="page-3-0"></span>**Chapter 1**

# **BenchTrash**

# <span id="page-3-1"></span>**1.1 Dokumentace k programu BenchTrash**

BenchTrash - dokumentace

Verze dokumentace 1.16 BenchTrash - verze 1.31

Obsah

- 1. [Licence](#page-4-3) Toto si pÒeÃtÅte nejdÒÉve!
- 2. [O co se jednÁ](#page-4-4) Co ten program dÅlÁ...
- 3. [Instalace](#page-4-5) Jak nainstalovat BenchTrash
- 4. [Konfigurace](#page-5-2) NastavovÁnÉ BenchTrashe
- 5. [Okno s konfiguracÉ](#page-11-1) ZmÅna konfigurace za bÅhu
- 6. [Obecn](#page-12-1)× probl×my Pokud nÅco nefunguje...
- 7. [PodÅkovÁnÉ](#page-14-2) SpeciÁlnÉ podÅkovÁnÉ
- 8. [Historie](#page-14-3) Jak se vÅci utvÁÒely...
- © THOR-Software

Thomas Richter

- RÈhmkorffstrase 10A
- 12209 Berlin

Germany

EMail: thor@einstein.math.tu-berlin.de

WWW: http://www.math.tu-berlin.de/~thor/thor/index.html

BenchTrash je FREEWARE a autorskÁ prÁva © 1993-1997 na nÅj mÁ Thomas Richter. KomerÃnÉ vyuÚitÉ nenÉ povoleno bez pÒedchozÉho souhlasu autora. PÒeÃtÅte si [licenci](#page-4-3) !

ZIP je obchodnÉ znaÃka firmy Iomega corp.

DPaint je obchodnÉ znaÃka Electronic Arts (EA) corp.

#### <span id="page-4-0"></span>THOR - licence na software  $1<sub>2</sub>$

<span id="page-4-3"></span>THOR - licence na software

Tato licence se vztahuje na poAÉtaÃovÙ program, znÁmÙ jako "BenchTrash".

Programy a soubory t×to distribuce jsou volnÅ OiOiteln× podle pravidel uvedenÙch nÉÚe, ale autorskÁ prÁva stÁle vlastnÉ (c) Thomas Richter.

Distribuce tohoto programu komer $\tilde{A}$ nÉmi organizacemi je bez pÉsemn×ho svolenÉ autora jakÙmkoliv tÒetÉm stranÁm zakÁzÁna. Toto v pÒÉpadÅ, Úe je vyÚadovÁna jakÁkoliv platba, tÙkajÉcÉ se distribuce aÔ uÚ pÒÉmo (poplatek za kopÉrovÁnÉ programu) nebo nep $\tilde{O}$ Émo (poplatek za sluÚby poskytovan $\times$  s programem nebo za produkt  $\tilde{A}$ i sluÚby, ke kterŨm je program "bez poplatku pÓibalen; toto jsou pouze pÓÉklady a ne vyÃerpÁvajÉcÉ vÙpis vÓech moÚnÙch zakÁzanÙch aktivit). Tedy, dÁle uvedeny metody distribuce spojen $\times$  s poplatkem jsou v po $\ddot{\text{O}}$ Ádku a nem $\ddot{\text{A}}$ ly by poruÓovat omezenÉ uvedenÁ vÙÓe:

(i) ZaslÁnÉ programu na veÒejnÅ pÒÉstupnÁ mÉsta a poskytovacÉ sluÚby, u kterÙch se platÉ poplatek za stahovÁnÉ informacÉ (sluÚby "on-line"). To vÓe za podmÉnky. Úe poplatek nenÉ zÁvislÙ na obsahu pÒenesenÙch informacÉ (tzn. poplatek je ÕplnÅ stejnÙ pro stejn× mnoÚstvÉ jakÙchkoliv jinÙch, nÁhodnÅ vybranÙch informacÉ).

(ii) Distribuce programu na CD-ROM s tÉm, Úe vÓechny soubory, kter× obsahuje archÉv, jsou zachovÁny kompletnĂ a doslovnÅ na dan×m CD-ROM a zÁroveľ vÓechny ostatnÉ informace na m×diu jsou distribuovateln× pro nekomerÃnÉ ÕÃely bez poplatku.

VÓechno v t×to distribuci musÉ zachovÁno tak jak je, v originÁlnÉ a nezmÅnÅn× formÅ.

OmezenÉ.

PROGRAM JE VÁM POSKYTOVÁN VE STAVU TAK "JAK JE", BEZ ZÁRUKY, NA PROGRAM NENÉ POSKYTOVANÁ úáDNá ZáRUKA, Aô Uú PòéMá NEBO NEPòéMá, ZAHRNUJéCé, ALE NEOMEZUJéCé SE JEN NA TO, PòéSLUóN÷ ZÁRUKY POI KOUPI, VHODNOST PRO DANÙ ÕÃEL A NEPORUÓOVÁNÉ PRÁV TOETÉCH STRAN. CEL: RIZIKO NE-SETE SAMI, AÔ SE TO TÙKÁ KVALITY ÃI VÙKONU PROGRAMU. V PÒÉPADÅ, ÚE SE PROGRAM UKÁÚE BÙT VADNÙ, VÓECHNY NÁKLADY NA POÉPADN÷ NEZBYTN÷ OPRAVY A POÉSLUÓN÷ SLUÚBY NESETE SAML

POKUD S TOUTO LICENCÉ NESOUHLASÉTE, MUSÉTE SMAZAT VÓECHNY SOUBORY PÒÉSLUÓEJÉCÉ TOMUTO **ARCHéVU** 

#### <span id="page-4-1"></span> $1.3$ O programu BenchTrash

<span id="page-4-4"></span>"BenchTrash" je program pro Workbench, kterÙ na jeho obrazovce vytvÁÒÉ ikonu, pÒedstavujÉcÉ tzv. globÁlnÉ "KoÓ". Soubory, kter× na nÅj vhodÉte, budou buÄ okamÚitĂ vymazÁny (po dotazu) nebo pÔesunuty do adresÁÔe "Trashcan" na  $pOEsluOn \times m$  disku.

NavÉc se BenchTrash pokouÓÉ vysunout disk z mechaniky po vhozenÉ ikony disku na koÓ.

Funkci lze vyjÁdÓit i jinak: BenchTrash je udÅlÁn a chovÁ se identicky jako koÓ na Macu.

Ikona, jejÉ umÉstÅnÉ a zpÊsoby mazÁnÉ si mÊÚe uÚivatel pÓizpÊsobit vlastnÉm pÓedstavÁm a hardware.

Pokud je zvoleno, pak se zobrazuje i tzv. "teplomÅr", tedy indikÁtor prÊbÅhu mazÁnÉ. DodateÃnÅ je moÚno (po skonÃenÉ mazÁnÉ) i spustit program z CLI.

Do nov× verze byly pÒidÁny dalÓÉ nov× funkce, zmÅny si pÒeÃtÅte zde, v ÃÁsti zabÙvajÉcÉ se nastavenÉm.

A ÕplnÅ na konci: NezapomeÎte, Úe tento program je ZADARMO! (PÒeÃtÅte si prosÉm licenÃnÉ ujednÁnÉ !)

#### <span id="page-4-2"></span> $1.4$ Instalace programu BenchTrash

<span id="page-4-5"></span>Instala $\tilde{A}$ nÉ procedura je velmi jednoduchÁ: Pouze spusÔte dodÁvanÙ instala $\tilde{A}$ nÉ skript a drÚte se instrukcÉ.

PÒesto, pokud si budete chtÉt nainstalovat program sami: Uchopte ikonu "BenchTrash" a vhoÄte ji do adresÁÒe "WBStartup". Dokumentaci (tedy TENTO text) si nakopÉrujte kam je libo.

Pokud si budete pÒÁt, lze nainstalovat tak× pÒeklad programu. V tom pÒÉpadÅ zkopÉrujte lokalizaÃnÉ katalog "Bench-Trash.catalog" do "LOCALE:Catalogs/ÃeÓtina/".

Po instalaci byste si mÅli BenchTrash [nakonfigurovat](#page-5-2) .

## <span id="page-5-0"></span>**1.5 Kontakt na autora**

Zde je moje E-mailovÁ adresa:

thor@einstein.math.tu-berlin.de

Thomas Richter

Pokud mÁte pÒÉstup k sÉti, navÓtivte mou strÁnku na webu, kde najdete poslednÉ verze mÙch programÊ (a dalÓÉ):

WWW: http://www.math.tu-berlin.de/~thor/thor/index.html

NabÉdka se rychle rozÓiÒuje, proto se nezapomeÎte nejpozdÅji po mÅsÉci zase vrÁtit!

## <span id="page-5-1"></span>**1.6 Konfigurace programu BenchTrash**

<span id="page-5-2"></span>Konfigurace BenchTrashe se provÁdÉ pomocÉ ToolTypes v ikonÅ. KliknÅte tedy jednou na jeho ikonu a zvolte "Informace..." z menu Ikony. UpravovÁnÉm jednotlivÙch poloÚek si pak nakonfigurujete BenchTrash podle sv×ho pÒÁnÉ.

BenchTrash mÊÚete spouÓtÅt tak $\times$  ze [shellu](#page-9-1), kdyÚ jako parametry dosadÉte stejn $\times$  poloÚky jako jsou Tooltypes. Od verze 1.22 byla koneÃnÅ odstranÅna chyba, pÒi kter× doÓlo k zamrznutÉ pÒi pokusu o vÉcenÁsobn× spuÓtÅnÉ BenchTrashe. NavÉc, BenchTrash lze nynÉ pouÚÉt k "bezpeÃn×mu" mazÁnÉ souborÊ v shellu - jakmile je spuÓtÅnÙ, samozÒejmÅ. VÉce naleznete v sekci [shell](#page-9-1) .

Zde je vÙÃet vÓech podporovanÙch ToolTypes spoleÃnÅ s uvedenÉm jejich zÁkladnÉch stavÊ (oznaÃeno "\*"). NÅkterÁ z nastavenÉ jsou "pevnÁ", tzn. nelze je mÅnit za bÅhu programu.

## NAME= ( $pevn \times$ )

Zde se volÉ nÁzev ikony, kterÁ se objevÉ jako koÓ na WB. StandardnÉ je "BenchTrash".

\_\_\_\_\_\_\_\_\_\_\_\_\_\_\_\_\_\_\_\_\_\_\_\_\_\_\_\_\_\_\_\_\_\_\_\_\_\_\_\_\_\_\_\_\_\_\_\_\_\_\_\_\_\_\_\_\_\_\_\_\_\_\_\_\_\_\_\_\_\_\_\_\_\_\_\_

\_\_\_\_\_\_\_\_\_\_\_\_\_\_\_\_\_\_\_\_\_\_\_\_\_\_\_\_\_\_\_\_\_\_\_\_\_\_\_\_\_\_\_\_\_\_\_\_\_\_\_\_\_\_\_\_\_\_\_\_\_\_\_\_\_\_\_\_\_\_\_\_\_\_\_\_

\_\_\_\_\_\_\_\_\_\_\_\_\_\_\_\_\_\_\_\_\_\_\_\_\_\_\_\_\_\_\_\_\_\_\_\_\_\_\_\_\_\_\_\_\_\_\_\_\_\_\_\_\_\_\_\_\_\_\_\_\_\_\_\_\_\_\_\_\_\_\_\_\_\_\_\_

\_\_\_\_\_\_\_\_\_\_\_\_\_\_\_\_\_\_\_\_\_\_\_\_\_\_\_\_\_\_\_\_\_\_\_\_\_\_\_\_\_\_\_\_\_\_\_\_\_\_\_\_\_\_\_\_\_\_\_\_\_\_\_\_\_\_\_\_\_\_\_\_\_\_\_\_

PoznÁmka: Popis tohoto argumentu byl ponÅkud nejasnÙ a splÙval s novÙm argumentem "ICON" - pardon. Ani samotn× "NAME" nefungovalo...

### $ICON = (pevn \times)$

Zde se volÉ cesta k ikonÅ, kterÁ se zobrazÉ na obrazovce WB. Pokud nenastavÉte nic, pouÚije se standardnÉ ikona. Koncovku ".info" neuvÁdÅjte.

UPOZORNåNé: TOTO SE LIóé PROTI PòEDCHOZéM VERZéM.

### NEWTRASHICON=

Zde se volÉ ikona, kterÁ se pouÚije, pokud musÉ BenchTrash vytvoÒit novÙ adresÁÒ koÓe (trashcan). (NOVá FUNKCE) StandardnÅ se pouÚije ikona ve WB. Koncovku ".info" neuvÁdÅjte.

## $ICONX = (pevn \times)$

Zde se volÉ X-ovÁ souÒadnice, kterou se urÃÉ horizontÁlnÉ umÉstÅnÉ ikony koÓe. StandardnÅ bude na lev× stranÅ WB.

## $ICONY = (pevn \times)$

Zde se volÉ Y-ovÁ souÒadnice, kterou se urÃÉ vertikÁlnÉ umÉstÅnÉ ikony koÓe. StandardnÅ bude na spodnÉ stranÅ WB.

## MODE="mld mazÁnÉ" (mÊÚe bÙt DELETE(\*), MIXED, LOCAL, GLOBAL)

Zde se volÉ, co se mÁ provÁdÅt se soubory vhozenÙmi na ikonu BenchTrashe.

- pokud je MODE=DELETE, budou soubory smazÁny (budete samozÒejmÅ dotÁzÁni)

- pokud je MODE=LOCAL, soubory budou pÒesunuty do lokÁlnÉho koÓe (na m×diu, kde se nachÁzÉ). V pÒÉpadÅ, Úe tam koÓ chybÉ, BenchTrash se nejdÒÉve zeptÁ, zda se mÁ vytvoÒit. Samotn× koÓe musÉte Ãas od Ãasu vyprÁzdnit, napÒÉklad pomocÉ menu WB "Vysypat koÓ".

- MODE=MIXED je smÅsÉ obou pÔedchozÉch mľdÊ. Pokud koÓ existuje, jsou soubory pÔesunovÁny do nÅj, pokud ne, tak jsou mazÁny. NavÉc, pokud je prÁvÅ mazanÙ soubor uÚ v koÓi nalezen, je smazÁn tak×. Tuto akci jako uÚivatel samozÒejmÅ musÉte potvrdit.

- v MODE=GLOBAL se zvolÉ jeden globÁlnÉ koÓ, do kter×ho se uklÁdÁjÉ veÓker× smazan× soubory. AdresÁÒ je Ãas od Ãasu vyprazdÎovÁn samotnÙm BenchTrashem. StandardnÅ je to "SYS:Trashcan", ale mÊÚete jej umÉstit kam je libo.

UPOZORNåNé: Pokud zvolÉte toto, VÁÓ harddisk se kaÚdÙm mazÁnÉm bude plnit. Je tÒeba zajistit dostatek mÉsta na disku.

 $\sin \times$  upozornÅnÉ: BenchTrash umoÚÎuje mazat (vyhazovat do koÓe) i soubory se stejnÙm nÁzvem. V praxi to vypadÁ takto: V koÓi je soubor "Calc" a pÒejete si vyhodit novÙ soubor (pÒÉp. ten samÙ) s nÁzvem "Calc". Soubor bude tedy v koÓi pÒeimenovÁn na "Calc 1" a v dalÓÉch pÒÉpadech se postupuje stejnÅ, "Calc 2" atd.

## CLEANUP=on

Pokud je zapnuto, BenchTrash si pÒi spuÓtÅnÉ zkontroluje obsah globÁlnÉho koÓe a pÒÉpadnÅ smaÚe soubory starÓÉ neÚ urÃitÙ, uvedenÙ poÃet dnÉ. TATO FUNKCE FUNGUJE POUZE pro adresÁÒ, kterÙ byl oznaÃen jako "globÁlnÉ koÓ" a ne pro samostatn $\times$  koÓe na jednotlivŨch discÉch.

## CLEANUP=off (\*)

Obsah globÁlnÉho koÓe nebude mÅnÅn. Pokud mÁte zvolen adresÁÒ "SYS:Trashcan", kterÙ je tak× zÁkladnÉ, mÊÚe k jeho vysypÁnÉ pouÚÉt funkci v menu WB - Vysypat koÓ.

## $COPYFIRST = on$

TÉmto zvolÉte styl, jakÚm BenchTrash kopÉruje soubory do globÁlnÉho koÓe (pokud je funkce vÊbec zapnuta). Pokud je povoleno COPYFIRST, vÓechna data jsou nejdÔÉve zkopÉrovÁna a pak, ve druh× fÁzi, jsou teprve smazÁna na sv×m pÊvodnÉm mÉstÅ. JednÁ se rozhodnÅ o nejbezpeÃnÅjÓÉ zpÊsob, protoÚe nemÊÚe dojÉt k ÚÁdn× ztrÁtÅ dat. Naproti tomu musÉ bÙt na VaÓem harddisku dost mÉsta nejm×nÅ ke dvojÉmu uloÚenÉ vÓech mazanÙch dat po dobu dan× operace. DalÓÉ urÃitou nevÙhodou je ponÅkud vyÓÓÉ fragmentace disku, pÒesto se VÁm ale nemÊÚe stÁt, Úe o svÁ data pÒijdete  $\vec{p}$ Oi neo $\vec{A}$ ek $\vec{A}$ van $\times$ m  $\vec{p}$ Adu syst $\times$ mu,  $\vec{p}$ EvodnÉ soubory totiÚ stÁle existujÉ.

## COPYFIRST=off (\*)

ZÁkladnÉ stav. BenchTrash smaÚe vÓechna kopÉrovanÁ data okamÚitÅ, nepotÓebujete tedy dalÓÉ voln× mÉsto na harddisku. Tato metoda je rychlejÓÉ a nepotÒebuje tolik voln×ho mÉsta, ale v pÒÉpadÅ pÁdu syst×mu pÒi mazÁnÉ souborÊ dojde tÔeba k tomu, Úe budete mÉt ÃÁst souboru uÚ v koÓi a druhÁ ÃÁst bude jeÓtÅ na pÊvodnÉm mÉstÅ. Pak zÁleÚÉ jen na VAs, jak si data obnovEte.

UpozornÅnÉ: Toto nastavenÉ mÁ vÙznam pouze v mľdu GLOBAL.

## $CLEANUPDELAY =$

Zde zvolÉte zpoÚdÅnÉ v sekundÁch, kter× urÃuje za jak dlouho bude vymazÁn obsah globÁlnÉho koÓe po spuÓtÅnÉ Bench-Trashe, pokud je ovÓem pÒÉsluÓnÁ volba zapnuta - viz vÙÓe "CLEANUP". ZÁkladnÉ hodnota je 10 sekund.

Task pro vysypÁnÉ koÓe bÅÚÉ s prioritou -1, takÚe pÒÉpadn× mazÁnÉ velk×ho poÃtu souborÊ by VÁs nemÅlo pÒÉliÓ zatÅÚovat. Tato funkce vyÚaduje exkluzivnÉ pÒÉstup ke koÓi, takÚe je pÒÉpadnÅ moÚn× mazÁnÉ oddÁlit nebo zamezit otevÒenÉm adresÁÒe s koÓem. BenchTrash si pak bude co minutu testovat, zda uÚ je moÚn× koÓ vysypat.

## MAXAGE=

Pokud je zapnuto CLEANUP, pak tohle je hodnota, kterou nastavÉte max. poÂet dnÉ, po kter×majÉ bÙt soubory zachovÁny v koÓi. StarÓÉ soubory budou smazÁny, jako souÂÁst procedury pÒi spouÓtÅnÉ BenchTrashe. Pot×uÚ BenchTrash NEBUDE koÓ dÁle testovat, protoÚe to se dÅje JEN pÒi kaÚd×m restartu poÃÉtaÃe a nÁsledn×m spuÓtÅnÉ BenchTrashe.

ZÁkladnÉ hodnota je 7 dnÉ.

## $CENTER = on$

Pokud toto nastavÉte na "on", BenchTrash sv× okno s nastavenÉm na WB vÚdy vystÒedÉ mÉsto toho, aby jej zobrazil v lev×m hornÉm rohu.

CENTER=off $(*)$ 

## PROGRESSBAR=on

ZobrazÉ tzv. teplomÅr, tedy indikÁtor prÊbÅhu mazÁnÉ. MazÁnÉ mÊÚete zastavit buÄ pomocÉ tlaÃÉtka "PÒeruÓit" nebo zav $\tilde{O}$ enÉm samotn×ho okna.

PROGRESSBAR=off (\*)

ZÁkladnÉ stav: Bez indikÁtoru prÊbÅhu.

## DONOTASK=on

Pokud mÁte povoleno, nebude se zobrazovat ÚÁdnÙ requester ÚÁdajÉcÉ potvrzenÉ akce a soubory se smaÚou okamÚitÅ. TOTO MêúE BùT VELMI NEBEZPEãN÷!

## DONOTASK=off (\*)

ZÁkladnÉ stav: "PotvrzovacÉ" requester se zobrazÉ.

## DONECMD=

StandardnÉ pÒÉkazovÙ ÒÁdek shellu Amigy, do kter×ho si napÉÓete co potÒebujete a kterÙ zde vloÚÉte jako argument. Tento pÒÉkaz pak bude vykonÁn pokaÚd× jak BenchTrash dokonÃÉ operaci. NEUVáDåJTE ZDE DVOJIT÷ UVOZOVKY, PROSéM!

## TRASHDIR=

õPLNá cesta k adresÁÒi, kterÙ si pÒejete pouÚÉvat jako globÁlnÉ koÓ, pokud je zÁroveÎ zvolen mĨd GLOBAL. ZÁkladnÉ cesta je "SYS:Trashcan".

## LOCALTRASHDIR=

Cesta relativnÉ ve vztahu k cestÅ, tzn. pouze nÁzev adresÁÒe s koÓem, kterÙ je shodnÙ na vÓech discÉch. ZÁkladnÉ nÁzev je "Trashcan". Tento adresÁÒ musÉ bÙt pÒÉtomen na vÓech discÉch v jejich koÒenu a bude pouÚÉvÁn jako "normÁlnÉ" koÓ, pokud si BenchTrash nepÒepnete do mÏdu GLOBAL.

#### EJECT drv=  $(\text{pevn} \times)$

Toto je unikÁtnÉ funkce BenchTrashe a provÁdÉ pÒÉkaz, kterÙ zajistÉ, Úe pÒÉsluÓn×m×dium nebo dan×zaÒÉzenÉ bude vysunuto. PÒÉklad:

EJECT DF0=EjectDisk df0:

vyvolÁ program "EjectDisk", kdykoliv mÁ bÙt disk v zaÒÉzenÉ DF0: vysunut. Toto nelze zajistit samotnÙm BenchTrashem, protoÚe neexistujÉ standardnÉ postup jak to zaÒÉdit!

Od verze 1.08 BenchTrash rozpoznÁvÁ vyjÉmateln× zaÒÉzenÉ pomocÉ pÒÉsluÓn×ho "device" a AÉsla jednotky. MÉsto znaku "=" vloÚte "/" a dÁle vymÅÎte nÁzev napÒ. DF0 za nÁzev zaÒÉzenÉ s jeho ÃÉslem (napÒ. trackdisk.0).

NÁsledujÉcÉ pÒÉklad by \*mÅl\* bÙt platnÙ pokud nepouÚÉvÁte napÒ. MultiFileSystem:

EJECT trackdisk.0/EjectDisk df0:

UpozornÅnÉ: Za nÁzev zaOÉzenÉ nevklÁdejte ÒetÅzec "device", toto zajiÓÔuje samotnÙ BenchTrash.

ObecnÙ pÒÉklad vyuÚitÉ platÉ pro jednotky "ZIP" od IOMegy. PouÚijte ZipTools od Olivera Hitze nebo ZJTools (na Aminetu jako "ZipTool.lha"):

EJECT ZIP=ZipTool >NIL: EJECT ZIP:

UpozornÅnÉ: MusÉte vÚdy vloÚit nÁzev ZAòéZENé ne m×dia, tzn. "DH0" mÉsto "Workbench" nebo "SYS".

Pokud se VÁÓ ovladaà SCSI nazÙvÁ "oktagon.device" a ZIPu pÒÉsluÓÉ jednotka ÃÉslo 6, ÒÁdek vÙÓe by \*mÅl\* vypadat takto:

EJECT oktagon.6/ZipTool >NIL: EJECT ZIP:

(To  $*m\AA1*$  je vÚdy uvedeno proto, Úe mÊÚete mÉt teoreticky pÒipojen× dva ovladaÃe na tom stejn×m hardware - toto byste nemÅli provÁdÅt!)

Masky byly uvedeny poprv× v BenchTrashi verze 1.12. Lze toho ÓikovnÅ vyuÚÉt pro vÉce zaÒÉzenÉ najednou. PÒÉklad:

EJECT DF?=EjectDisk %S:

Znak "?" je standardnÉ maska AmigaDOSu pokud je tÒeba pouÚÉt pouze jeden znak. Pak vÙÓe uveden× platÉ pro vÓechna zaÒÉzenÉ, jejichÚ nÁzev se sklÁdÁ ze tÒÉ pÉsmen a zaÃÉnÁ na "DF". "%S" znamenÁ nÁhradu za ÕplnÙ nÁzev zaÒÉzenÉ bez dvojteÃky (":"). Pokud napÒÉklad vhodÉte na ikonu koÓe disk "DF0:", pÒÉkaz bude vypadat takto:

EjectDisk df0:

DalÓÉ pÒÉklad pouÚitÉ:

EJECT #?scsi.#?/SCSIEiect %S %N

VÓechna zaOÉzenÉ vyhovujÉcÉ masce, tj. konÃÉcÉ na "scsi", budou zahrnuta do pÒÉkazu, napÒ. "gypscsi.device". ProtoÚe ÃÉslo jednotky je nahrazeno maskou #?, vezmou se jednotky s jakÙmkoliv ÃÉslem.

PomocÉ "%S" se nahrazuje nÁzev zaÒÉzenÉ, tedy napÒ. "scsi.device" nebo "gypscsi.device", "%N" zase nahrazuje ÃÉslo jednotky.

## POZNáMKY:

Pokud z jak×hokoliv dÊvodu potÒebujete v nÁzvu samotnÙ znak "%", dosÁhnete toho pÒidÁnÉm dalÓÉho znaku "%", tedy "%%" se rovnÁ "%":

EJECT foo.1/Foo%%Eject %N

bude vyhovovat jednotce 1 zaOÉzenÉ "foo.device". POÉkaz pro vysunutÉ se nazÙvÁ "Foo%Eject". SkuteÃnÅ divn×, ne?

NÁzev zaÓÉzenÉ a ÁÉslo jednotky se vyhodnocujÉ oddÅlenÅ, takÚe maska jako napÒ. tato

EJECT #?0/FooEject %S %N

nebude vyhovovat pro vÓechna zaOÉzenÉ a jednotky kon $\tilde{A}$ ÉcÉ nulou (jednotky 0, 10, 20...). NamÉsto toho pouÚjite:

EJECT #?.#?0/FooEject %S %N

...tohle by mÅlo fungovat.

UpozornÅnÉ: Za prvnÉ masku se vÚdy pÔidÁvÁ ÒetÅzec ".device", takÚe pÒÉklad uvedenÙ vÙÓe neplatÉ pro vÅci jako "foo.library", aAkoliv maska vlastnA platÉ pro vÓe.

#### <span id="page-9-0"></span>**Argumenty Shellu**  $1.7$

<span id="page-9-1"></span>Argumenty v pÒÉkazov×m ÒÁdku jsou t×mÅÒ shodn× s tooltypy, ale Óablona ponÅkud zÁvisÉ na tom, jestli mÁte spuÓtÅn pouze jeden nebo vÉce kopiÉ programu.

Pokud spouÓÉte prvnÉ kopii BenchTrashe, mÊÚete vloÚit tyto argumenty:

BenchTrash NAME,ICON,NEWTRASHICON,ICONX/N,ICONY/N MODE/K,CLEANUP/S,COPYFIRST/S CLEANUPDELAY/N,M HELP/S,CENTER/S,PROGRESSBAR/S,DONOTASK/S DONECMD,TRASHDIR,LOCALTRASHDIR,EJECT/M

PÒi spouÓtÅnÉ dalÓÉ kopie uÚ Óablona pÒÉkazÊ vypadÁ takto:

BenchTrash NAME,ICON,NEWTRASHICON,ICONX/N,ICONY/N MODE/K,CLEANUP/S,COPYFIRST/S CLEANUPDELAY/N,M HELP/S,CENTER/S,PROGRESSBAR/S,DONOTASK/S DONECMD,TRASHDIR,LOCALTRASHDIR,DELETE/K/M,RUNCLEANI

## NAME ( $pevn \times$ )

Zde si zvolÉte nÁzev koÓe. ZÁkladnÉ nÁzev je "BenchTrash".

Popis t×to poloÚky byl ÓpatnÙ v dokumentaci k verzi 1.07. Pardon...

## ICON (pevn $\times$ )

Cesta k ikonĂ pro koÓ. ZÁkladnÉ ikonou je ikona koÓe ze syst×mu (TOTO JE NOV÷ OD 1.22, nadÁle uÚ nenÉ pouze SYS:Trashcan).

## **NEWTRASHICON**

Cesta k ikonÅ pro vÓechny pOÉpadn× novÅ vytvoÔen× koÓe. ZÁkladnÉ ikonou je ikona koÓe ze syst×mu.

## ICONX ( $pevn \times$ )

Zde se volÉ X-ovÁ souÒadnice, kterou se urÃÉ horizontÁlnÉ umÉstÅnÉ ikony koÓe. StandardnÅ bude na lev× stranÅ WB.

## ICONY ( $pevn \times$ )

Zde se volÉ Y-ovÁ souÒadnice, kterou se urÃÉ vertikÁlnÉ umÉstÅnÉ ikony koÓe. StandardnÅ bude na spodnÉ stranÅ WB.

## **MODE**

Zde se volÉ mľd prÁce koÓe. MÊÚe bÙt jeden z tÅchto: DELETE, MIXED, LOCAL nebo GLOBAL.

- DELETE maÚe vÓechny soubory vhozen $\times$  na ikonu BenchTrashe.
- MIXED maÚe soubory pouze v pÒÉpadÅ, Úe nenÉ pÒÉsluÓnÙ koÓ dostupnÙ nebo soubory jiÚ v koÓi existujÉ.
- LOCAL soubory pÔesunuje do pÒÉsluÓnÙch (lokÁlnÉch) koÓÊ na dan $\times$ m disku.
- GLOBAL soubory pÔesunuje do jednoho, globÁlnÉho koÓe.

## **CLEANUP**

VymaÚe pÒi restartu poÃÉtaÃe obsah globÁlnÉho koÓe. Viz tak× CLEANUPDELAY a MAXAGE.

## **COPYFIRST**

PÒi t×to volbÅ se nejdÒÉve zkopÉrujÉ vÓechna data do koÓe a aÚ teprve pak se smaÚou. Zabere to sice doÃasnÅ vÉce mÉsta na harddisku, ale jednÁ se o bezpeÃnÙ zpÊsob.

## **CLEANUPDELAY**

ZpoÚdĂnÉ v sekundÁch, po kter×m se provede BenchTrash vyprÁzdnÅnÉ globÁlnÉho koÓe. ZÁkladnÉ hodnota je 10 sekund.

## **MAXAGE**

Max. poÂet dnÉ, po kter× se jeÓtÅ uchovÁvajÉ soubory v globÁlnÉm koÓi. ZÁkladnÉ hodnota je 7 dnÉ.

## **HELP**

VypÉÓe krÁtkÙ popis o vÓech dostupnÙch volbÁch.

### **CENTER**

Pokud toto nastavÉte, BenchTrash sv $\times$ okno s nastavenÉm na WB vÚdy vystÓedÉ mÉsto toho, aby jej zobrazil v lev $\times$ m hornÉm rohu

## **PROGRESSBAR**

ZobrazÉ tzv. teplomÅr, tedy indikÁtor prÊbÅhu mazÁnÉ. MazÁnÉ mÊÚete zastavit buÄ pomocÉ tlaÃÉtka "PÒeruÓit" nebo zav $\tilde{O}$ enÉm samotn×ho okna.

## **DONOTASK**

Nebude se zobrazovat ÚÁdnÚ requester ÚÁdajÉcÉ potvrzenÉ akce a soubory se smaÚou okamÚitÅ. TOTO MêúE BùT VELMI  $NEBEZPEAN \div !$ 

## **DONECMD**

StandardnÉ pÒÉkazovÙ ÒÁdek shellu Amigy, do kter×ho si napÉÓete co potÒebujete a kterÙ zde vloÚÉte jako argument. Tento pÒÉkaz pak bude vykonÁn pokaÚd× jak BenchTrash dokonÃÉ operaci. Jako argument shellu musÉ bÙt tento pÒÉkaz UZAVÒEN V UVOZOVKáCH.

## **TRASHDIR**

õPLNá cesta k adresÁÒi, kterÙ si pÒejete pouÚÉvat jako globÁlnÉ koÓ, pokud je zÁroveÎ zvolen mľd GLOBAL. ZÁkladnÉ cesta je "SYS:Trashcan".

## **LOCALTRASHDIR**

NÁzev je relativnÉ ve vztahu k cestÅ, tzn. pouze nÁzev adresÁÒe s koÓem, kterÙ je shodnÙ na vÓech discÉch. ZÁkladnÉ nÁzev je "Trashcan". Tento adresÁÒ musÉ bÙt pÒÉtomen na vÓech discÉch v jejich koÒenu a bude pouÚÉvÁn jako "normÁlnÉ" koÓ, pokud si BenchTrash nepÒepnete do mÏdu GLOBAL.

EJECT (pouze  $\vec{p}$ Oi spou $\vec{O}$ tÅnÉ)

Zde se volÉ skript pro vysunovÁnÉ. ObecnÙ pÒÉklad:

<NÁzev\_zaÒÉzenÉ>:<Skript\_pro\_vysunutÉ>

Tedy k vysunutÉ ZIPu (za pÔedpokladu, Úe souborovÙ syst×m mÁ nÁzev ZIP) lze napsat toto:

EJECT ZIP:C:ZipTool >NIL: EJECT ZIP:

PÒesm $\AA$ rov $\AA$ nÉ do NIL: nenÉ nutn $\times$ , ale potla $\tilde{A}$ É otravn $\times$  okno.

Od verze 1.08 BenchTrash rozpoznÁvÁ vyjÉmateln× zaÒÉzenÉ pomocÉ pÒÉsluÓn×ho "device" a ÃÉsla jednotky. MÉsto znaku "=" vloÚte "/" a dÁle vymÅÎte nÁzev napÒ. DF0 za nÁzev zaÒÉzenÉ s jeho ÃÉslem (napÒ. trackdisk.0). VÙÓe uvedenÙ pÒÉklad pak bude vypadat nÁsledovnÅ:

EJECT oktagon.6/C:ZipTool >NIL: EJECT ZIP:

To vÓe za pÒedpokladu. Úe je VÁÓ ZIP pÒipojen k SCSI, pro kter× se pouÚÉvÁ ovladaà "oktagon.device" a mÁ ÃÉslo  $(=SCSI$  ID $)$  6.

Masky lze tak $\times$  vyuÚÉt, stejnĂ jako u tooltypÊ.

## DELETE (pouze za bÅhu)

Do tohoto argumentu mÊÚete dosadit buÄ masku nebo pÒÉmo nÅkolik souborÊ, se kterÙmi bude zachÁzeno (i s jejich ikonami!) stejnÅ jako kdyby byly vhozeny na ikonu BenchTrashe. TÉmto tedy mÊÚete dosÁhnout "bezpeÃn×ho" mazÁnÉ v shellu. AÔ uÚ mÁte nastaveny jak×koliv parametry, BenchTrash se bude chovat jako stejnÅ jako WB, tzn. objevÉ se potvrzovacÉ requester. Pak uÚ zÁleÚÉ jen na VÁs, zda si pÒidÁte (jako argument) indikÁtor prÊbÅhu nebo zvolÉte jinÙ mĬd.

UPOZORNÅNé: Tato operace je asynchronnÉ, tedy spustÉ se, vrÁtÉ pÒÉkaz zpÁtky do shellu (neÃekÁ se na vÙsledek) a provÁdÉ se v pozadÉ. Pokud chcete, aby se operace provedla synchronnÅ, spusÔte BenchTrash ZNOVU bez argumentÊ.

## RUNCLEANUP (pouze za bÅhu)

MoÚnost jak BenchTrash "donutit" vyprÁzdnit globÁlnÉ koÓ. VÓechny soubory starÓÉ vÉc dnÉ neÚ udÁvÁ hodnota MAX-AGE budou vymazÁny. Toto se NEVZTAHUJE na jak×koliv jin× koÓe.

UPOZORNåNé: Tato operace je opÅt asynchronnÉ.

#### <span id="page-11-0"></span>Okno s konfiguracÉ  $1.8$

<span id="page-11-1"></span>Pokud kliknete na ikonu BenchTrashe DVAKRáT, otevÔe se konfigura $\tilde{A}$ nÉ okno.

"Jednotliv× ml̃dy"

Zde si zvolÉte mľd prÁce BenchTrashe, tedy jakÙm zpÊsobem se majÉ mazat soubory. MÁte nÁsledujÉcÉ moÚnosti:

- Mazat vÓe: Cokoliv vhozen $\times$  na ikonu BenchTrashe bude vymazÁno.

- SmÉÓenÙ mľd: Pokud koÓ existuje, jsou soubory pÔesunovÁny do nÅj, pokud ne, tak jsou mazÁny. NavÉc, pokud je prÁvÅ mazanŮ soubor uÚ v koÓi nalezen, je smazÁn tak×. Tuto akci uÚivatel samozÓejmÅ musÉ potvrdit.

- LokÁlnÉ koÓ: Soubory jsou pÒesunovÁny do lokÁlnÉho koÓe (na m×diu, kde se nachÁzÉ). V pÒÉpadÅ, Úe tam koÓ chybÉ, BenchTrash se nejdÒÉve zeptÁ, zda se mÁ vytvoÒit.

- GlobÁlnÉ koÓ: Jeden adresÁÒ, do kter×ho se uklÁdÁjÉ vÓechny mazan× soubory.

TÉmto tlaÄÉtkem vyprÁzdnÉte koÓ ruÃnÅ. VÓechny soubory starÓÉ vÉc dnÉ neÚ udÁvÁ hodnota MAXAGE budou vymazÁny. TlaÃÉtko funguje, i kdyÚ je vypnuta volba "GlobÁlnÉ koÓ" nebo CLEANUP. Akce se NETùKá ÚÁdn×ho jin×ho souboru v koÓi. Viz tak× sekci Konfigurace.

## "IndikÁtor prÊbÅhu"

Zobrazuje pÅknÙ indikÁtor prÊbÅhu, informujÉcÉ Úe proces mazÁnÉ bÅÚÉ.

<sup>&</sup>quot;VvprÁzdnit!"

## "PotvrzovacÉ requester"

Zde si zvolÉte, zda se majÉ potvrzovat mazÁnÉ, pokud je na ikonu BenchTrashe vhozen soubor a je zapnuta volba "Mazat vÓe".

## "KopÉrovat, pak mazat"

Zde si zvolÉte zpÊsob jak se majÉ pÒesunovat soubory do globÁlnÉho koÓe. Pokud je volba zapnuta, jsou soubory nejdÒÉve zkopÉrovÁny a aÚ pak smazÁny. Sice to zabere vÉce mÉsta na disku, ale zase se jednÁ o bezpeÃnÅjÓÉ zpÊsob.

## "Zvolit"

ZobrazÉ souborovÙ requester, kterÙ pouÚijete k volbÅ adresÁÒe pro globÁlnÉ koÓ. SamozÒejmÅ mÊÚete tot×Ú vepsat vedle ruÂnÅ.

## "UloÚit"

ZavÔe okno a uloÚÉ vÓechny proveden× zmÅny do ikony BenchTrashe. Tooltypy tedy nemusÉte nastavovat ruÃnÅ. Pro uklÁdÁnÉ nastavenÉ nesmÉ chybÅt ikona programu!

"PouÚÉt"

ZmÅny se akceptujÉ, ale neuloÚÉ permanentnÅ. Po restartu poÃÉtaÃe se tedy opÅt objevÉ pÊvodnÉ nastavenÉ.

## "ZruÓit"

ZavÒe konfiguraÃnÉ okno a ignoruje zmÅny.

"Konec"

UkonÃÉ program.

#### <span id="page-12-0"></span>NejÃastÅji kladen× otÁzky 1.9

<span id="page-12-1"></span>I) MÉsto smazÁnÉ zvolen $\times$  ikony se objevÉ okno BenchTrashe.

To nenÉ chyba BenchTrashe, ale WB. Kdykoliv se pokusÉte smazat ikonu adresÁÒe, ke kter× chybÉ pÒÉsluÓnÙ adresÁÒ (napÒ. jste jej smazali v shellu a zapomnÅli odstranit i ikonu), WB zahlÁsÉ chybu, protoÚe se mu nepodaÒilo danÙ adresÁÒ zamknout. Za tuto chybu prostÅ nemohu, pardon.

II) NÅkdy kdyÚ se pokusÉm odstranit adresÁÒ, objevÉ se chybovÁ hlÁÓka "Chyba Ã.202 : s objektem pracuje jinÙ program".

Obvykle to znamenÁ. Úe nÅjakÙ jinÙ program s danÙm adresÁÒem pracuje, tzn. Úe si jej zamknul. Tento pÒÉpad nastane vÚdy, kdyÚ se pokusÉte smazat adresÁÒ, kterÙ je "otevÒen" jinÙm programem. Tak× pokud budete chtÉt smazat adresÁÒ  $pr\acute{A}v\AA$  spuÓt $\AA$ n $\times$ ho programu, obdrÚÉte stejn $\times$  chybov $\times$  hlÁÓenÉ. NejdÒÉv je tÒeba danÙ program ukonÃit.

Pokud jsou stÁle probl×my, program si moÚnÁ vytvoÒil pÒiÒazenÉ (assign), kterÙ brÁnÉ smazÁnÉ adresÁÒe. BenchTrash napÔ. ohlÁsÉ chybu pÒi pokusu o smazÁnÉ adresÁÒe "Devs", protoÚe existuje pÒiÒazenÉ "DEVS:". Pokud skuteÃnÅ potÒebujete danÙ adresÁÒ odstranit, odstraÎte nejdÒÉv pÒiÒazenÉ...

assign  $\langle nA$ zev\_pÒiÒazenÉ>: remove

BuÄte opatrnÉ! NÅkter× programy toto pÒiÒazenÉ mohou potÒebovat, proto se podÉvejte do manuÁlu. Jen tak mimochodem, seznam pÒiÒazenÉ dostanete prostÙm napsÁnÉm pÒÉkazu "assign".

Pokud NEPOMêúE ani tohle, asi uÚ budete naÓtvanÉ! NÅkter× programy dÅlÁvajÉ chyby pÒi odemykÁnÉ adresÁÒe. StÁvÁ se to AastÅji neÚ si dokÁÚete pÒedstavit... NapÒ. takovÙ GFABASIC je velice znÁmÙ tÉmto chovÁnÉm. PravdÅpodobnÅ byste mÅli kontaktovat autora programu (anebo ten program radÓi smazat... pomocÉ BenchTrashe. To bude asi nejlepÓÉ co lze udÅlat se samotnÙm GFABASICem ;-).

III) Co znamenÁ chybovÁ hlÁÓka "M×dium neobsahuje koÓ."?

Pokud mÁte zvolen mľd LokÁlnÉ koÓ, BenchTrash se pokouÓÉ pÓesunout vhozen× soubory do adresÁÓe "Trashcan" na  $d$ an $\times$ m m $\times$ diu.

Nicm×nÅ, jestliÚe toto m×dium "Trashcan" neobsahuje. BenchTrash to zijstÉ a oznÁmÉ, Úe data tam pÒesunout nelze.

Od verze 1.22 VÁm BenchTrash nabÉzÉ vytvoÒenÉ adresÁÒe "Trashcan" a pÒÉsluÓn× ikony, pokud vÙÓe uvedenÁ situace nastane.

Jak tomuto requesteru pÒedchÁzet:

a) OdpovÅzte "Ok". BenchTrash za VÁs chybÅjÉcÉ adresÁÒ s ikonou vytvoÒÉ a uÚ requester se uÚ dÁl nebude objevovat.

b) VÚdy si pÒi formÁtovÁnÉ na m×diu vytvÁÒeite koÓ (adresÁÒ "Trashcan"), tedy zatrhnÅte poloÚku "VloÚit koÓ".

c) PouÚijte jinÙ m $\mathbf{\ddot{d}}$  pro mazÁnÉ, pokud si nepÒejete vytvÁÒet koÓe na jednotlivÙch m×diÉch (mÊj oblÉbenÙ je Smazat vÓe, protoÚe vÚdycky vÉm co chci smazat - to je zvyk z UNIXu: jak uÚ je nÅco pryÃ, je to pryÃ!).

Jako dodatek musÉm OÉct nÅco o "Ram Disku". Ten je samozÒejmÅ vÚdycky bez koÓe, protoÚe data se ztrÁcÉ vÚdy po restartu. Aby BenchTrash fungoval i pÒi mazÁnÉ vÅcÉ z RAM, je tam tÒeba koÓ pokaÚd× vytvoÒit. NapÒ. takto:

1. VytvoÓÉte si ikonu pro koÓ v RAM a uloÚÉte nÅkam na disk.

copy RAM:Trashcan.info to SYS:System/TrashcanInfo

2. Potom pÔidÁte nÁsleduiÉcÉ ÒÁdky do VaÓÉ startup-sequence:

makedir RAM:Trashcan copy SYS:System/TrashcanInfo to RAM:Trashcan.info

NynÉ budete mÉt vÚdy po startu v RAM koÓ. NESMéTE ale zapomenout. Úe veÓkerÁ data, kterÁ se do nÅi zkopÉruiÉ, budou pÒi pÒÉÓtÉm restartu ztracena.

IV) PÒi vyhazovÁnÉ souborÊ se stÁle objevuje requester "Disk je zaplnÅn".

Tato situace mÊÚe nastat z nÅkolika dÊvodÊ:

a) MÁte zvolen globÁlnÉ koÓ a disk, na kter×m je umÉstÅn, je prostÅ zaplnÅn. Proto otevÒete konfiguraÃnÉ okno Bench-Trashe a zvolte tla $\tilde{A}$ Étko "VyprÁzdnit!". Pokud to nepomÊÚe, musÉte z nÅj prostÅ nÅco vymazat sami.

b) Disk je sÁm o sobÅ plnÙ. BenchTrash nemÊÚe pracovat s diskem, kterÙ nemÁ ani blok voln×ho mÉsta - probl×mem je WB. Na takov×m disku neumoÚÎuje pÒesunovat soubory, tedy v naÓem pÒÉpadÅ do koÓe. Pracuje takovÙm stylem (coÚ je v poÒÁdku a bezpeÃnÅjÓÉ), Úe nejdÒÉve se danÙ soubor zkopÉruje a aÚ pak smaÚe.

Pokud nastane tento probl $\times$ m, musÉte sami n $A$ co z disku smazat.

V) NÅkter $\times$  ikony bez pÒÉpony ".info" se nepÒesunou do koÓe. Co s tÉm?

Je mi lÉto, ale musÉm ÒÉct, Úe to je chyba WB. WB sÁm o sobÅ nepovoluje nÁzvy souborÊ delÓÉ neÚ 30 znakÊ, zatÉmco AmigaDOS ano. TakÚe soubory s dlouhÙmi nÁzvy mohou ve WB existovat, ale nelze k nim pÒiÒadit ikonu. Pak neexistuje moÚnost, jak WB oznÁmit, Úe tyto soubory byly pÔesunuty, protoÚe OS vÚdy navrÁtÉ chybov $\times$  hlÁÓenÉ.

# <span id="page-14-0"></span>**1.10 PodÅkovÁnÉ**

<span id="page-14-2"></span>PodÅkovÁnÉ patÒÉ tÅmto lidem....

Oliver Hitz

for his implementation of "ZipTool".

Iomega corp. for their ZIP 100. Nice work, but please support Amiga!

Raphael Pilarczyk for a lot of useful remarks. The release 1.07 is due to him, more work will follow.

Miki Sawicki for reporting a bug in 1.07. I removed it, plus an enforcer hit, and added the new style exec device ejection.

Steve Clack for the useful idea of implementing this progress bar.

Eric Sauvageau for the idea about the "DoneCmd" option.

Miloslaw Smyk and Ron Goertz for more ideas.

Dimitris Panokostas for his greek translation.

Antti Westerlund the finnish translation.

Lars Renstrøm for the swedish translation.

Claudio Pucci for the italian translation.

Julien Wilk for the french translation.

Jesus Reyes Martinez for the spanish translation. And sorry for misspelling your name....

Peter Hans van den Muijzenberg for a really big bunch of great ideas. The 1.22 is due to him. Thanks a lot!

Niall Porter for detecting a bug in release 1.20. It's fixed now, I'm sorry, but this release was done in a rush.

Burkhard Breuer for reporting about the trouble with drawers held open by the workbench.

Jonas Hulten for the idea about the "Mixed Mode". It's implemented now! And thanks for his bug report!

Special thanks does NOT go to...

Commodore Amiga for their  $@^{\circ} \&\%!$  - computer (adverb censored). This ugly thing still fails to work correctly. Now my Chip Mem starts to get "creative" (bits start flipping). It's a CREATIVE computer, you know... )-:

Viscorp for their GREAT support.... my computer is still to big for a set-top box (-;

## <span id="page-14-1"></span>**1.11 Historie BenchTrashe**

<span id="page-14-3"></span>\*PonechÁno v originÁle\*

Version 1.06: First AmiNet release

Version 1.07: Added Font-Sensitive GUI and CENTER tooltype.

Version 1.08: Added ICON tooltype and exec device support of ejectable media. Removed a (stupid) enforcer hit in the ejection procedure (Sigh).

Version 1.09: Added the progress bar window and the related options. The BenchTrash setup window might have messed up the flags, but I'm not sure about it. At least, the bug has been removed. Added a workaround for a "feature" of the icon.library. Thanks Steve!

Version 1.10: The progress bar counted sometimes incorrectly. This has been fixed now.

Version 1.11: Removed a dump typo, and added a file count to the progress bar. The DONECMD option has been added on request by Eric Sauvageau.

Version 1.12: Added the DONOTASK flag and a pattern background for the BenchTrash progressbar. Pattern matching was introduced to the ejection support.

Version 1.13: Added a checkmark to the menu to enable/disable the confirmation requester.

Version 1.14: Added a frame around the file name to be deleted. Added a tiny delay to give the WB a chance to free its locks. Added an explicit mask setting for the text in the progress bar.

Version 1.20: A public "Sneak Preview" of the new "BenchTrash", presenting the "Global Trashcan" feature. It was requested by so many people that I forgot all the names. I'll try to add them to the next version of this guide (or just remind me, O.K.). Another bug was removed - the 1.14 did not free its segment when shut down. Sigh.

Version 1.21: An internal bug fix of 1.20. Sigh.

Version 1.22: Added a lot of nice features. BenchTrash can be re-started from the CLI or the Workbench to change its settings or to delete files. BenchTrash offers also to create a trashcan on a volume if it is missing. Fixed also a "feature" of 1.21.

Version 1.23: Added an optional delay for slow devices. BenchTrash attempts now to close all open drawers before deleting them. Thanks to Burkhard Breuer for reporting.

Version 1.24: BenchTrash tries now only to close the workbench windows if this is really required and works, hence, a bit faster. Added the LOCALTRASHDIR option to make BenchTrash fully localizeable.

Version 1.30: The GUI changed a lot, added the ability to save the preferences. Added a fourth trashcan operation mode, the MIXED MODE. Files get usually stored in the local trashcan, but get deleted if this one is missing.

Version 1.31: Fixed a stupid bug in the argument parser. The MODE keyword did not work properly.